# ユーザ オプション **Web** ページの使用

Cisco Unified IP Phone は、社内のパーソナル コンピュータなど、他のネットワーク デバイスと情報を 共有することのできるネットワーク デバイスです。コンピュータを使用して Cisco Unified CM ユーザ オプション Web ページにログインできます。そのページから、Cisco Unified IP Phone の機能、設定、お よびサービスを制御できます。たとえば、ユーザ オプション Web ページから短縮ダイヤル ボタンを設 定できます。

# <span id="page-1-0"></span>ユーザ オプション **Web** ページへのアクセス

この項では、ログイン方法と電話機デバイスの選択方法について説明します。

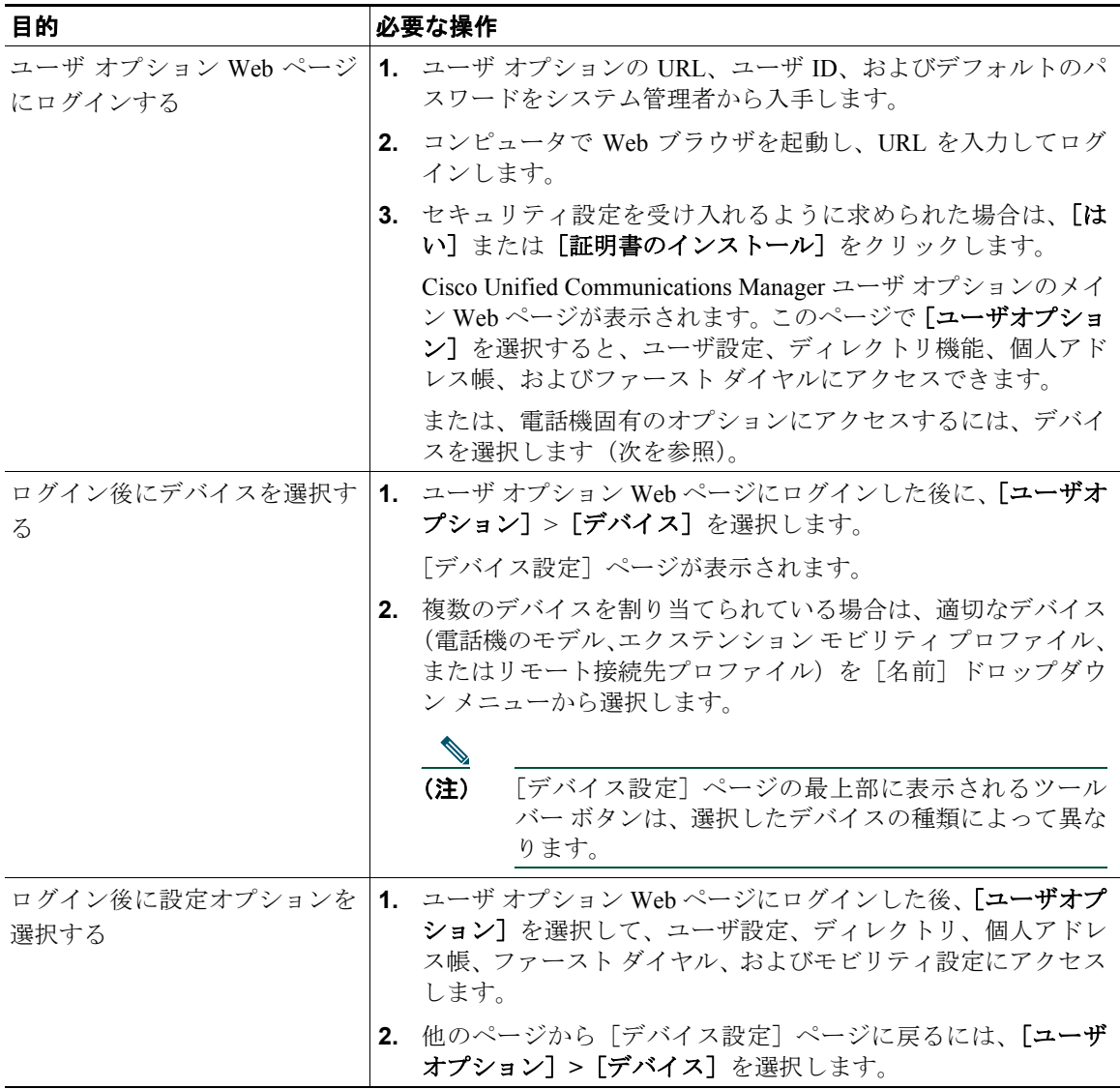

## **Web** での機能およびサービスの設定

この項では、ログイン後、ユーザ オプション Web ページで機能およびサービスを設定する方法につい て説明します。ログインについては、P.84 の「ユーザ オプション Web [ページへのアクセス」](#page-1-0)を参照し てください。

## **Web** でのパーソナル ディレクトリの使用方法

ユーザのコンピュータからアクセス可能なパーソナル ディレクトリ機能セットは、次の要素で構成さ れています。

- **•** Personal Address Book(PAB; 個人アドレス帳)
- **•** ファースト ダイヤル
- **•** Cisco Unified Communications Manager Address Book Synchronizer

(注) PAB およびファースト ダイヤルには、電話機からもアクセスできます。P.78 の「電話機での パーソナル ディレクトリの使用方法」を参照してください。

#### <span id="page-2-0"></span>**Web** での個人アドレス帳の使用方法

この項では、ユーザ オプション Web ページから PAB を使用する方法について説明します。

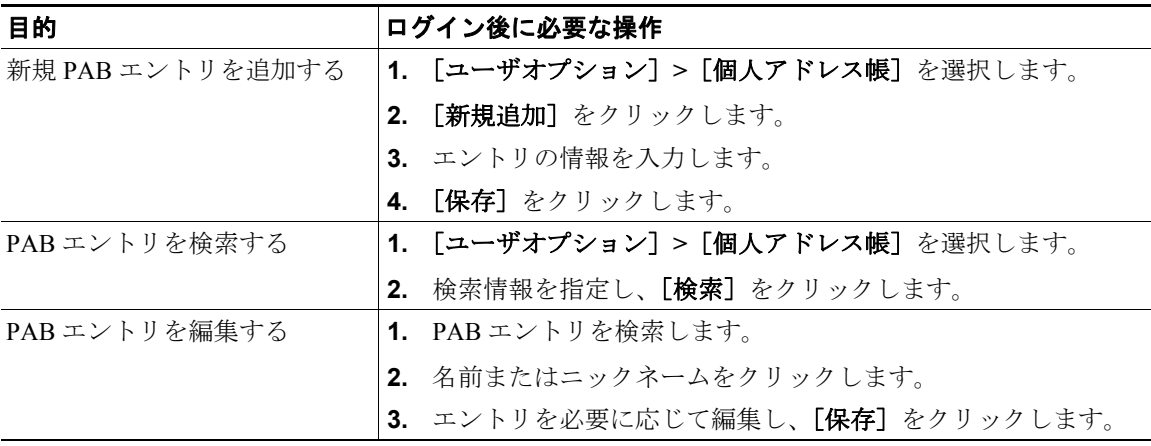

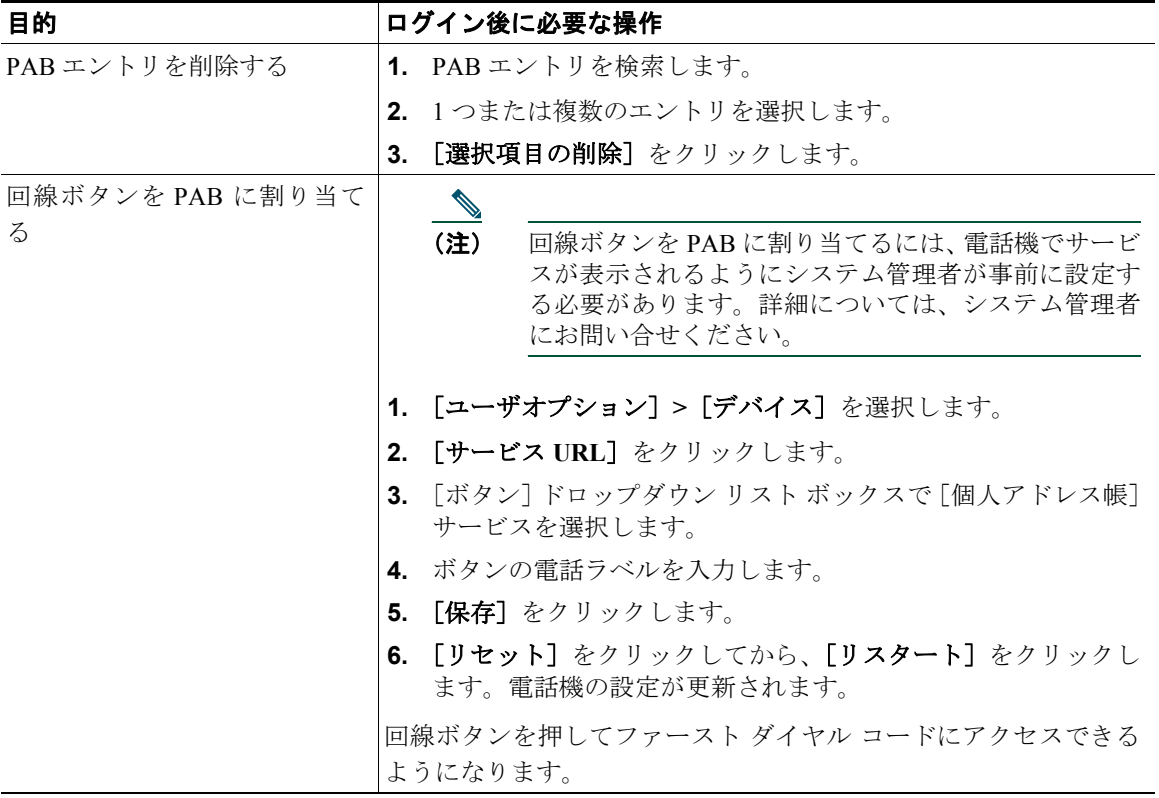

#### <span id="page-4-0"></span>**Web** でのファースト ダイヤルの設定

この項では、ユーザ オプション Web ページからファースト ダイヤルを割り当てる方法について説明し ます。

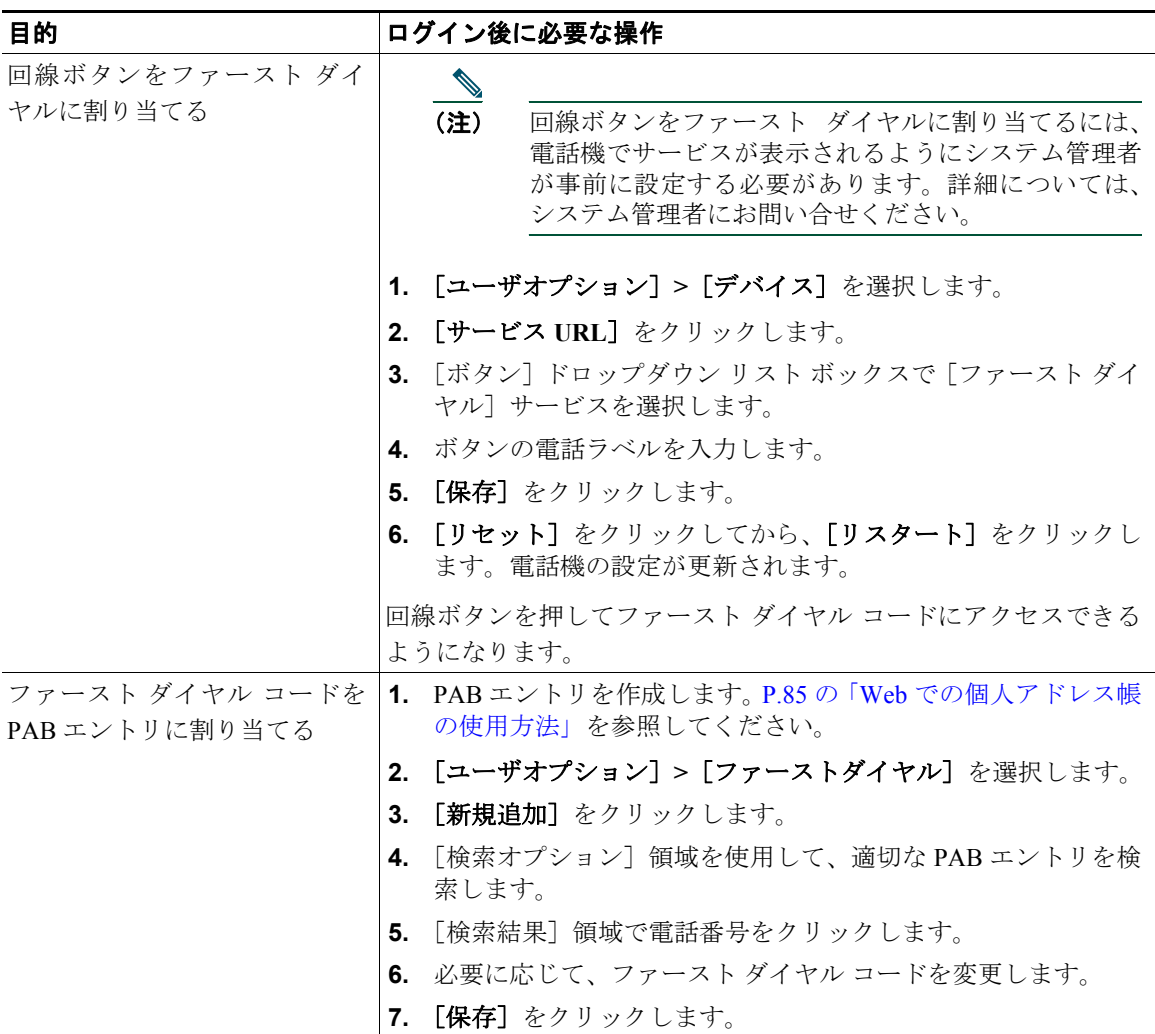

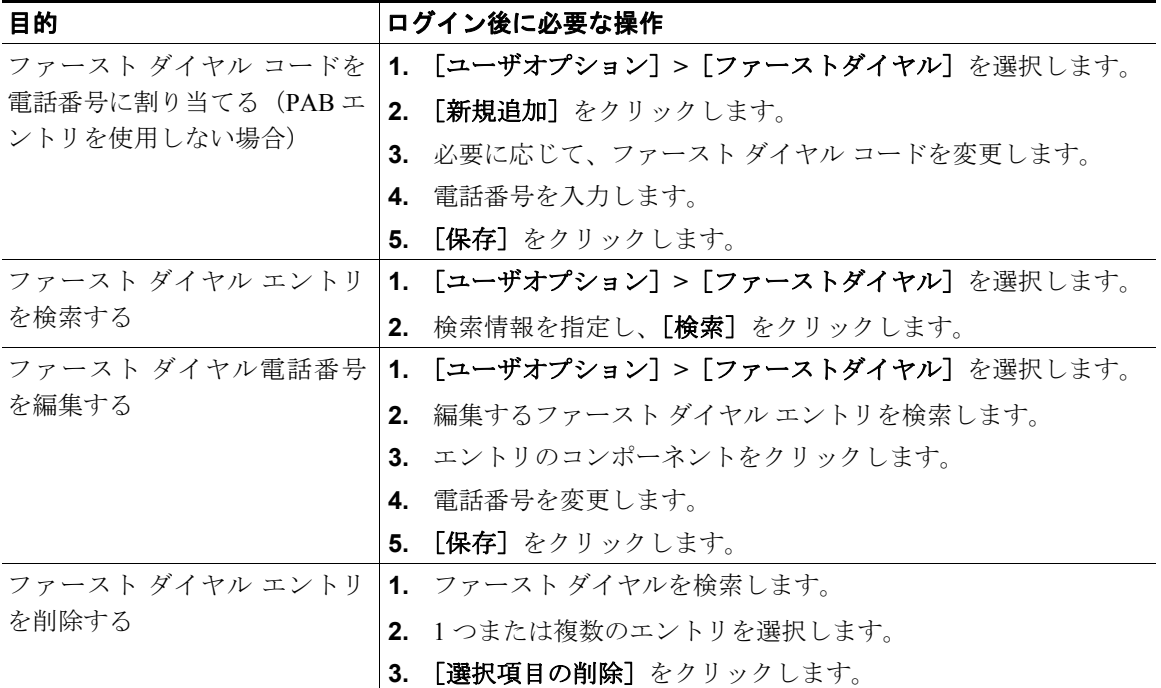

#### ヒント

- **•** ファースト ダイヤルと PAB のエントリは、最大 500 個まで作成できます。
- **•** 新しいファースト ダイヤル エントリは、PAB エントリを使用することなく作成できます。このよ うなファースト ダイヤル エントリには、ユーザ オプション Web ページでは、「raw」というラベ ルが付けられます。設定可能なテキスト ラベルは表示されません。

#### アドレス帳同期ツールの使用方法

アドレス帳同期ツール(TABSynch)を使用して、既存の Microsoft Windows アドレス帳を(適切な場 合は)PAB と同期することができます。それによって、Cisco Unified IP Phone およびユーザ オプショ ン Web ページで、Microsoft Windows アドレス帳のエントリにアクセスできるようになります。システ ム管理者は、TABSynch へのアクセスおよび使用方法の詳しい説明を提供できます。

## **Web** での短縮ダイヤルの設定

設定に応じて、電話機で、複数の短縮ダイヤル機能をサポートできます。

- **•** 短縮ダイヤル ボタン
- **•** 固定短縮ダイヤル
- **•** ファースト ダイヤル

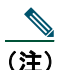

(注) 短縮ダイヤル機能の使用方法については、P.46 の「短縮ダイヤル」を参照してください。

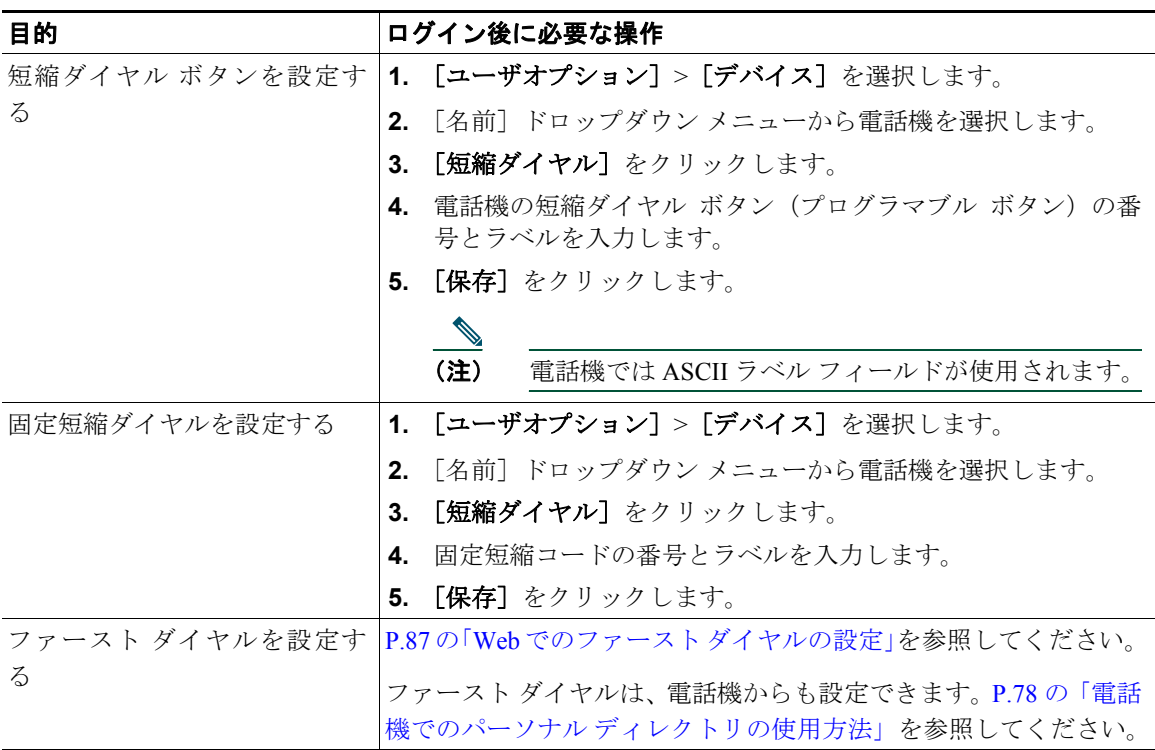

# **Web** での電話機サービスの設定

電話機サービスには、特殊な電話機の機能、ネットワーク データ、Web ベースの情報(株式相場や映 画情報など)が含まれます。電話機で電話機サービスにアクセスする前に、まず電話機サービスに登 録する必要があります。

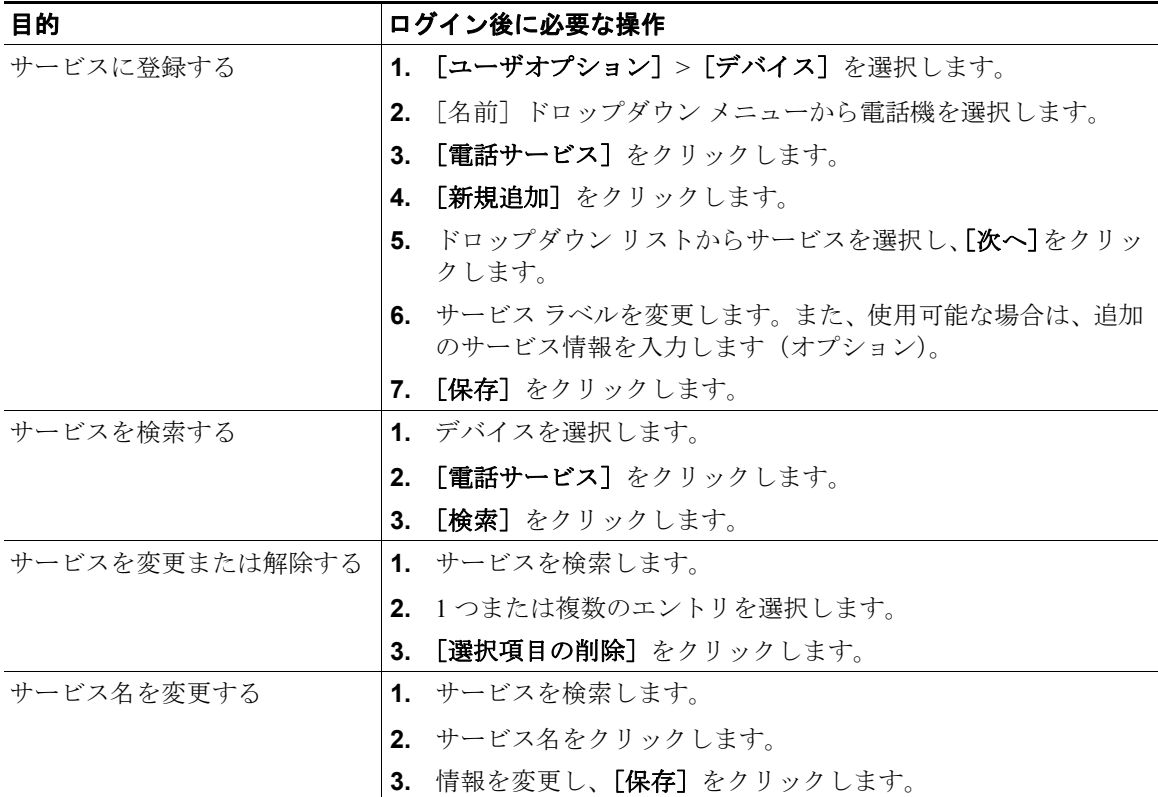

![](_page_8_Picture_113.jpeg)

![](_page_9_Picture_71.jpeg)

#### **Web** でのユーザ設定の制御

ユーザ設定には、パスワード、PIN、および言語(ロケール)の設定が含まれます。

![](_page_10_Picture_156.jpeg)

#### ヒント

PIN とパスワードは、さまざまな機能やサービスにアクセスするために使用します。たとえば、PIN は、 電話機で Cisco エクステンション モビリティまたはパーソナル ディレクトリにログインするために使 用します。パスワードは、パーソナル コンピュータでユーザ オプション Web ページおよび Cisco WebDialer にログインするために使用します。詳細については、システム管理者にお問い合せください。

### **Web** での回線設定の制御

回線の設定は、電話機の特定の電話回線(電話番号)に影響します。回線の設定には、コール転送、ボ イス メッセージのインジケータ、呼出音のパターン、回線ラベルなどが含まれます。

電話機で他の回線の設定値を直接設定できます。次の設定が可能です。

- **•** プライマリ回線のコール転送を設定する:P.36 の「別の電話番号へのコールの転送」を参照してく ださい。
- **•** 呼出音、表示、および他の電話機モデルに固有の設定を変更する:P.69 の「電話機の設定の変更方 法」を参照してください。

![](_page_11_Picture_172.jpeg)

![](_page_12_Picture_151.jpeg)

## モバイル コネクト用の電話機とアクセス リストの設定

Cisco Mobile Connect を使用する場合、デスクの電話機と同じ電話番号を使用してコールの発信や受信 ができるよう、携帯電話や他の電話機を追加する必要があります。これらの電話機は、リモート接続 先と呼ばれます。また、アクセス リストを定義して、特定の番号からのコールが携帯電話に送信され るのを制限または許可することもできます。

![](_page_13_Picture_192.jpeg)

![](_page_14_Picture_176.jpeg)

## **Cisco WebDialer** の使用方法

Cisco WebDialer を使用すると、Web ブラウザで項目をクリックすることで、ディレクトリ連絡先への コールを Cisco Unified IP Phone で発信できます。システム管理者は、この機能を設定する必要がありま す。

![](_page_15_Picture_195.jpeg)

![](_page_16_Picture_125.jpeg)